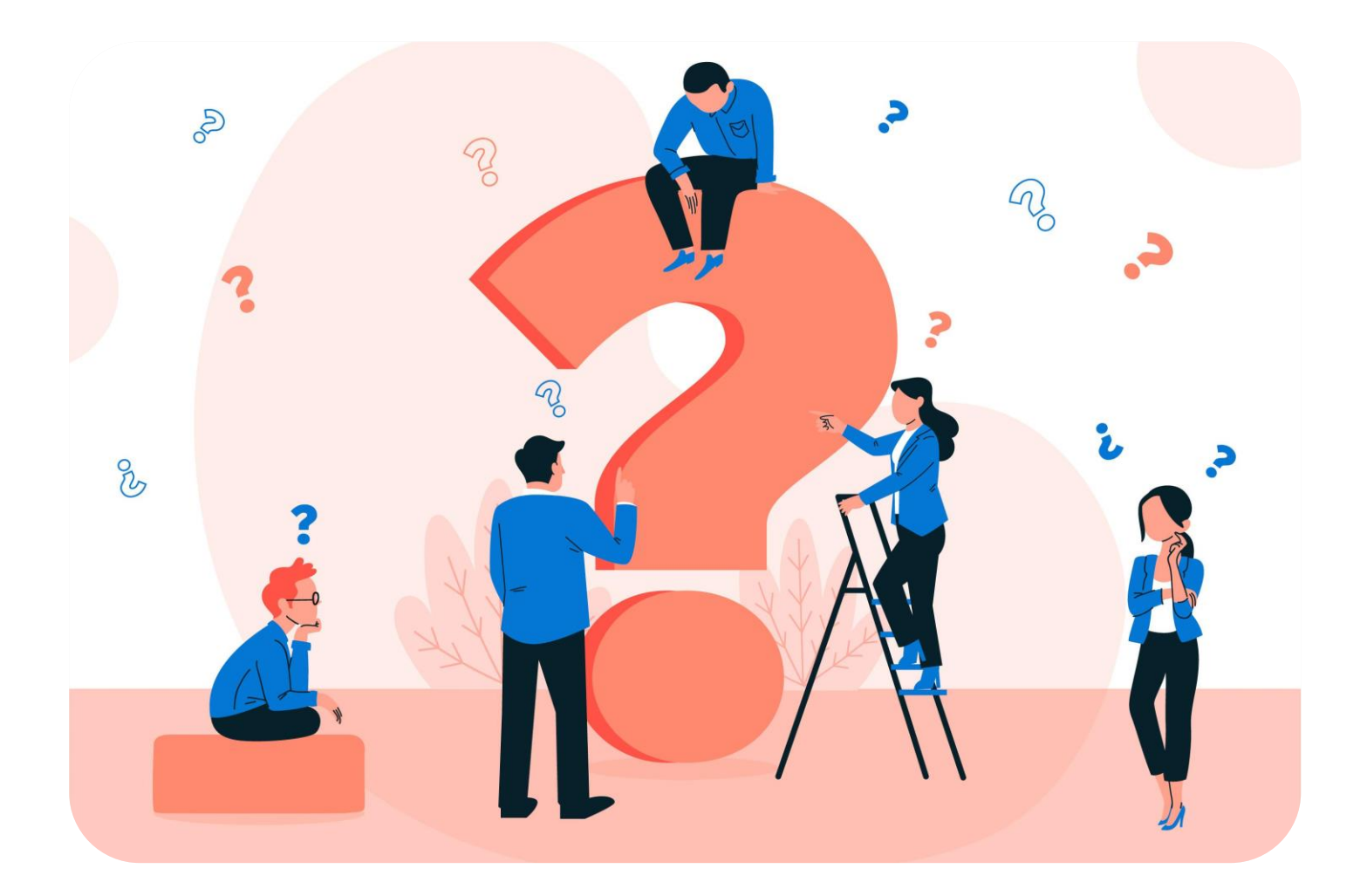

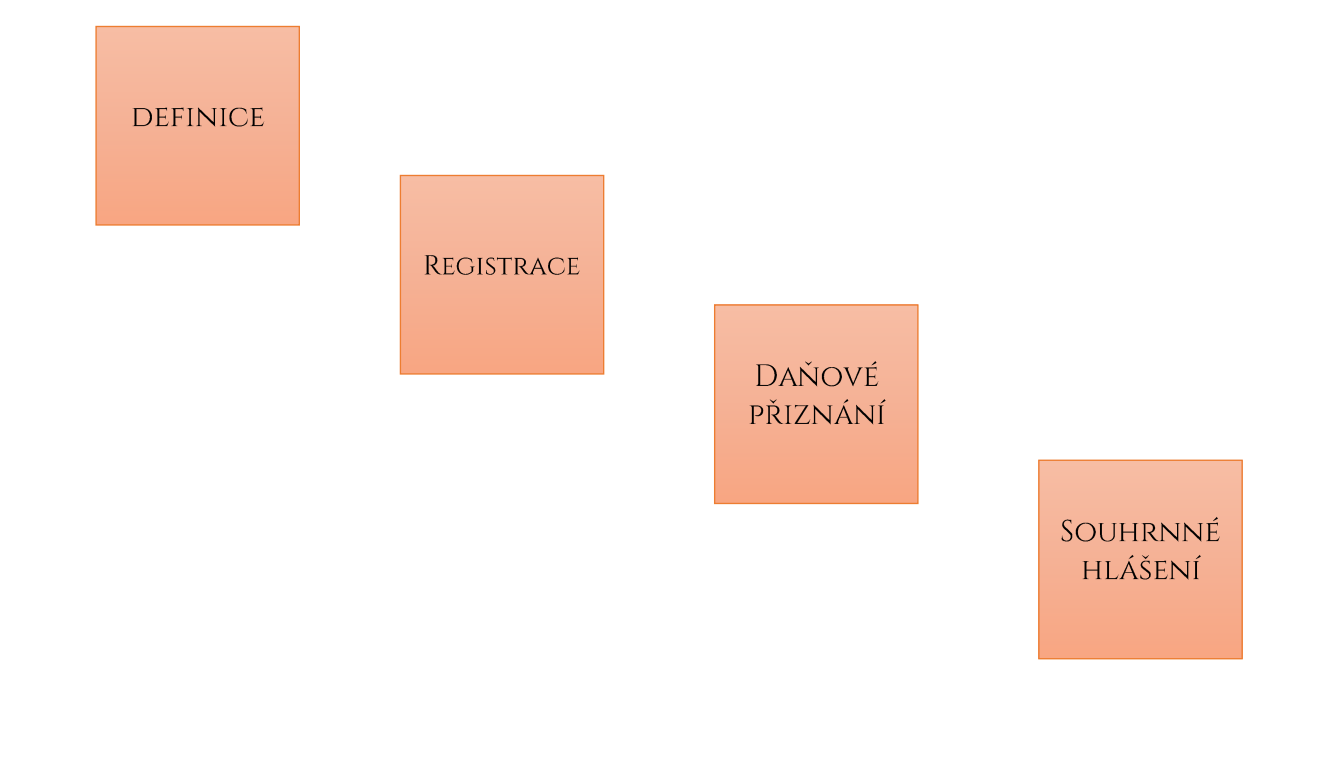

ING. LUCIE MAŇÁSKOVÁ

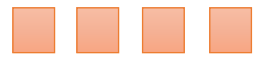

Identifikovaná osoba je osoba (fyzická, právnická), která není plátcem DPH a v tuzemsku pořizuje zboží z jiného členského státu, které je předmětem daně, kromě zboží pořízeného prostřední osobou v rámci zjednodušeného postupu při dodání zboží uvnitř území Evropské unie formou třístranného obchodu, ode dne prvního pořízení tohoto zboží.

Identifikovanou osobu upravuje § 6g - § 6l zákon o DPH.

#### IO v kostce

Neplátce DPH, který se stane identifikovanou osobou má povinnost podávat přiznání k dani z přidané hodnoty pro zahraniční transakce. V tuzemsku zůstává i nadále neplátcem.

Zdaňovacím obdobím je kalendářním měsíc. Přiznání se odesílá do 25. dne následujícího měsíce.

Nulové daňové přiznání se u IO nepodává. To samé platí i u souhrnného hlášení.

Kontrolní hlášení je u identifikované osoby osvobozeno – nepodává se.

Identifikovaná osoba **nemá nárok na odpočet DPH.**

### Kdy vzniká povinnost?

- Pořízení zboží z jiného členského státu EU, jehož celková hodnota přesáhla v kalendářním roce 326 000 Kč;
- Přijetí služby ze zahraničí s místem plnění v ČR;
- Dodání zboží s instalací nebo montáží, dodání zboží soustavami nebo sítěmi;
- Poskytnutí služby s místem plnění v jiném členském státě podle ustanovení § 9 odst. 1 ZDPH, s výjimkou poskytnutí služby, které je v jiném členském státě osvobozeno od daně;

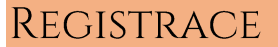

Povinnost přihlásit se k identifikované osobě je do 15 dnů ode dne, kdy se fyzická osoba / právnická osoba stala identifikovanou osobou.

#### POZOR!!!

Pokud nakupujete služby od zahraničního dodavatele – Facebook, Google, různé fotobanky atd., tak se automaticky stáváte identifikovanou osobou bez ohledu na výši faktury. (Např. pokud máme fakturu za reklamu na Facebooku za 100 Kč, stáváme si již identifikovanou osobou).

Postup:

- 1) Přejdeme na stránku [www.mojedane.cz](http://www.mojedane.cz/)
- 2) Klikneme na elektronické formuláře
- 3) Výběr elektronického formuláře REGISTRACE Přihláška k registraci k dani z přidané hodnoty

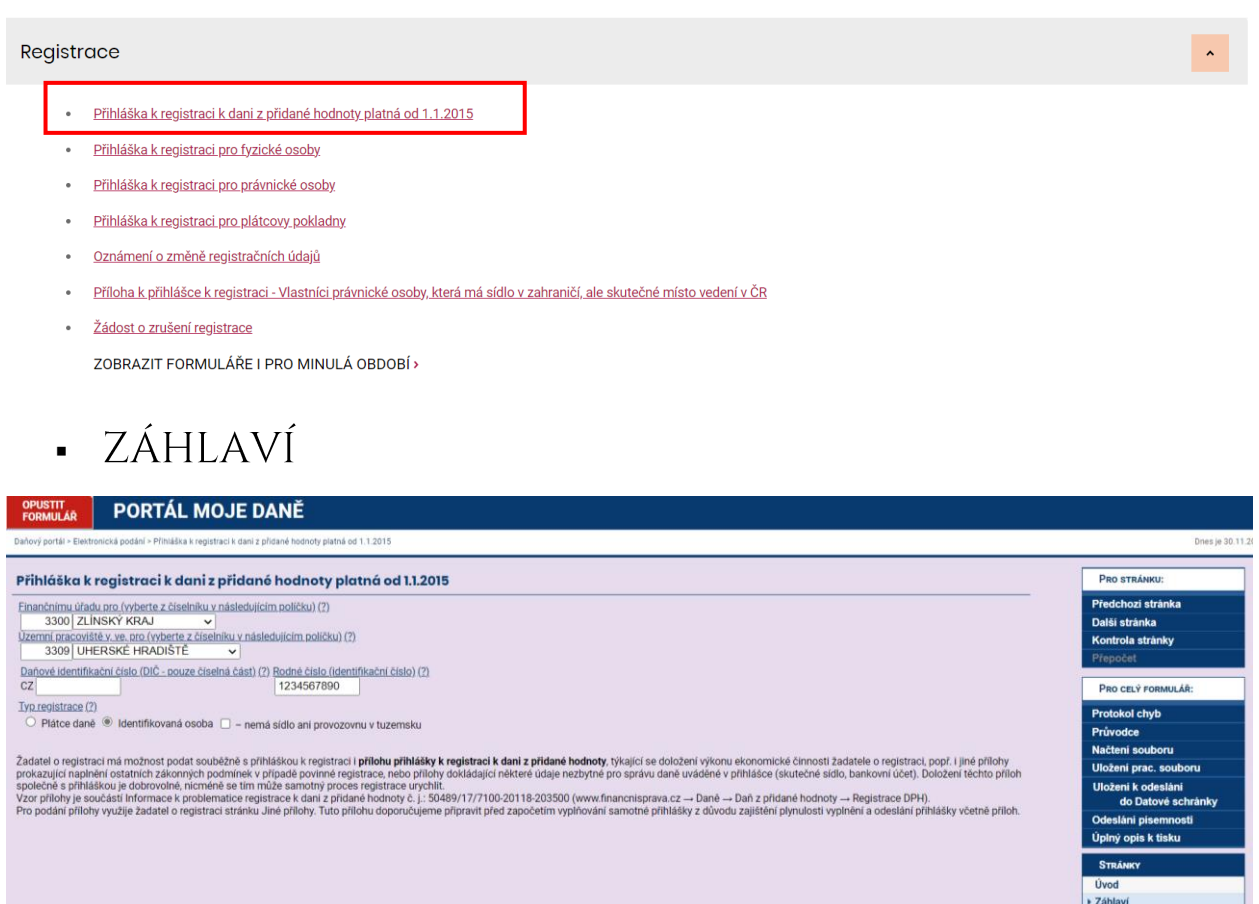

Na stránce záhlaví vybereme název cílového finančního úřadu včetně jeho územního pracoviště. Pokud nám již bylo přiděleno DIČ, tak vyplníme DIČ v případě právnické osoby IČO. Fyzická osoba vyplní své rodné číslo. Typ registrace – IDENTIFIKOVANÁ OSOBA.

PLÁTCE ▪

### Finančnímu úřadu Daňové identifikované číslo Rodné číslo Vyplní se automaticky ze ZÁHLAVÍ

Typ daňového subjektu – vyplní se právnická nebo fyzická osoba

Právnická osoba:

Vyplní se obchodní jméno právnické osoby

Fyzická osoba:

Vyplní se jméno, příjmení, rodné příjmení a titul.

Sídlo právnické osoby / adresa místa pobytu fyzické osoby – vyplní se adresa

Kontaktní informace – v případě nejasností bude finanční úřad kontaktovat osobu vyplněnou v této části

Fyzická osoba oprávněná k podpisu – vyplňuje se pouze v případě registrace právnické osoby.

Vyplní se jméno a příjmení jednatele.

Vztah k právnické osobě:

- Statutární orgán;
- Likvidátor;
- Prokurista.

#### Registrační údaje ▪

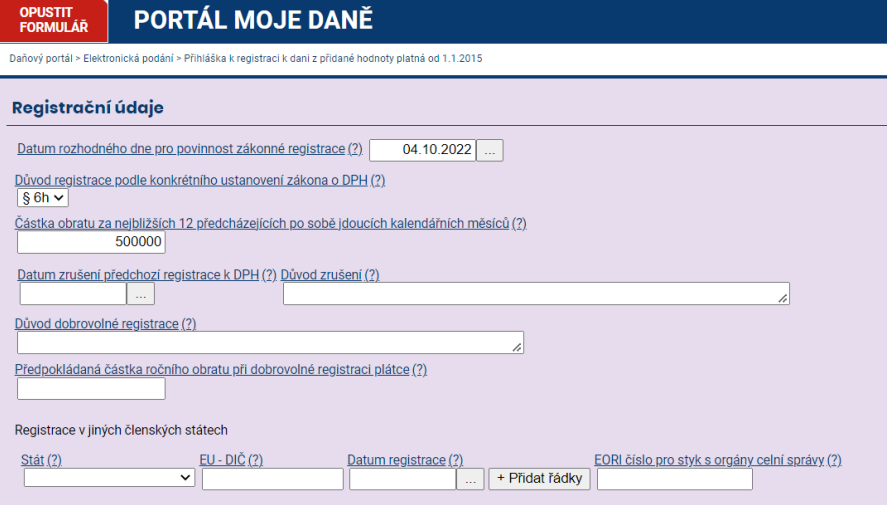

Vyplní se datum rozhodného dne pro povinnost zákonné registrace – v tomto případě to byla objednávka reklamy na sociálních sítích.

Důvod registrace – v případě reklamy Facebook a Google se jedná o § 6 h.

Částka obratu za posledních 12 měsíců.

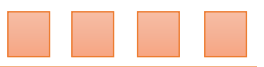

• Bankovní účty

U identifikované osoby se bankovní účty nevyplňují.

**·** LIČET PRO VRÁCENÍ

Vyplní se podnikatelský bankovní účet.

**INÉ PŘÍLOHY** 

Do jiných příloh lze nahrát dokumenty k registraci. V případě identifikované osoby bude finanční úřad vyžadovat kopii faktury nebo doklad, kde je prokazatelně vidět datum rozhodného dne (u facebookové reklamy je datum na první faktuře).

### PRO CELÝ FORMULÁŘ:

**Protokol chyb** Průvodce

Načtení souboru

Uložení prac. souboru

Uložení k odeslání do Datové schránky

Odeslání písemnosti Úplný opis k tisku

Kritická chyba neumožní odeslání písemnosti. Propustná chyba závažná sice odeslání umožní, ale nedoporučuji odesílat písemnost s touto chybou. Finanční úřad se v tomto případě ozve s výzvou k opravě či vysvětlení.

### PROTOKOL CHYB

V protokolu chyb si zkontrolujeme, zda je všechno správně vyplněné. Chyby dělíme do třech kategorií:

### **Kritická chyba**

Jedná se o závažné chyby, které neumožní odeslání podání. V případě, že bude soubor s těmito chybami doručen příjemci (např. prostřednictvím datové schránky), bude odmítnut.

### **Propustná chyba závažná**

Jedná se o závažné chyby, které sice umožní odeslání podání, ale povedou u písemností v daňovém řízení ve většině případů k zahájení postupu k odstranění pochybností nebo vydání výzvy k odstranění vad podání.

### **Propustná chyba**

Jedná se o drobné chyby případně upozornění na možné chyby, které umožní odeslání podání.

### ÚPLNÝ OPIS K TISKU

Zde si můžeme stáhnout vyplněné přiznání, které se pošle na finanční úřad. První odkaz je na barevný formulář a druhý odkaz je na černobílý formulář.

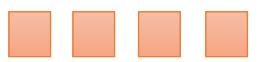

### ODESLÁNÍ PÍSEMNOSTI

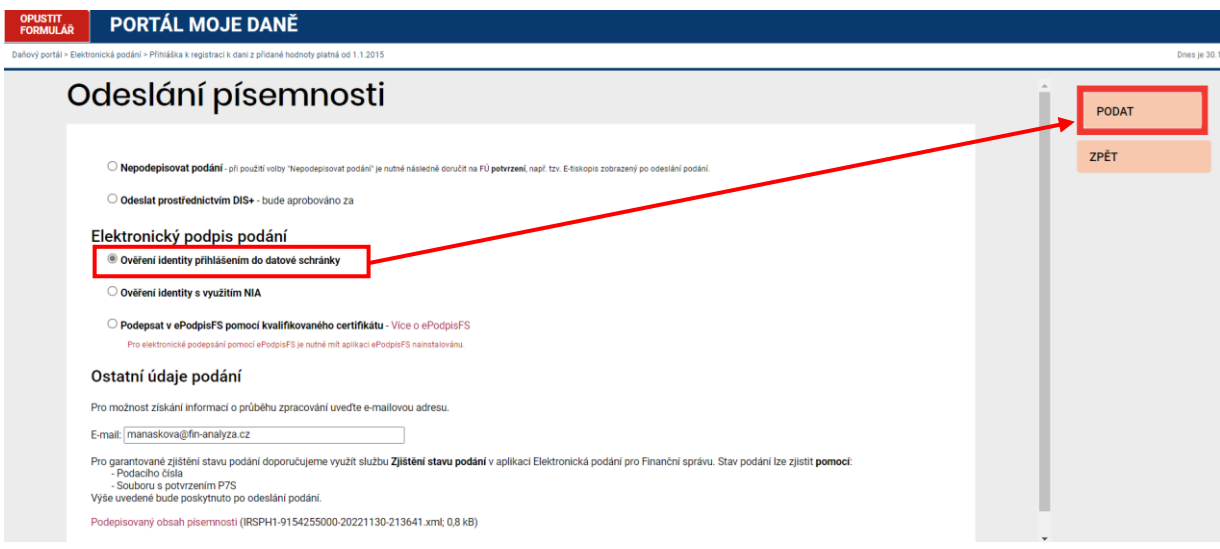

Na výběr je z několika odeslání.

- 1) Nepodepisovat podání
- 2) Odeslat prostřednictvím DIS+
- 3) Odeslání pomocí datové schránky
- 4) Ověření identity s využitím NIA
- 5) Odeslání pomocí kvalifikovaného certifikátu

Nejčastější způsob odeslání je přes datovou schránku – Ověření identity přihlášením do datové schránky. Klikneme na tlačítko PODAT. Přesměruje nás to na stránku datové schránky, kde vyplníme uživatelské jméno a heslo. Klikneme na OK a formulář podáme.

Po odeslání písemnosti nás to přesměruje zpátky na stránku finančního úřadu, kde si stáhneme do počítače *Úplný opis k tisku* v pdf. formátu i souboru p7s. V případě, že by finanční úřad požadoval potvrzení o odeslání, bude vyžadovat elektronický formát p7s. Ve formátu pdf. to moc nechtějí přijímat.

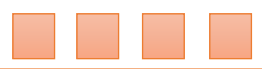

DAŇOVÉ PŘIZNÁNÍ Než začnete vyplňovat tiskopis, přečtěte si, prosím, pokyny.<br>Údaje v daňovém přiznání se uvedou zaokrouhlené na celé koruny. A. ODDÍL Finančnímu úřadu pro / Specializovanému finančnímu úřadu Vyplní se Finanční úřad Zlínský kraj Územní pracoviště v, ve, pro Uherském Brodě<sup>-</sup> Vyplní se DIČ přidělené FÚ Daňové identifikační číslo OR Plaths  $C, Z$ Rodné číslo / IČ otisk podacího razítka finančního úřadu řádné  $X$ dodatečné opravné Důvody pro podání dodatečného daňového přiznání zjištěny dne Počet příloh / listů Zdaňovací období,  $\prime$ za které se přiznání podává PŘIZNÁN k dani z přidané hodnoty  $10$ čtvrtletí 2022 Vyplní se za zdaňovací období: měsíc rok adresa – za období od do v případě právnické Plátce daně § 6 až § 6fa Identifikovaná osoba § 6g až § 6l X Neexistují-li údaje pro stranu 2, proškrtněte (X) osoby její Skupina § 5a Neplátce daně § 19 nebo § 108 Kód zdaňovacího období následujícího roku název. U fyzické Právnická osoba: Název právnické osoby osoby Jméno a příjmení. Evzická osoba: Příjmení Jméno Titul  $I_1 n_1 g_1$  $M_1a_1n_4s_1s_1k_0v_1$  $L_1 u_1 c_1 i_1 e_1$  $\mathbf{A}$ Sídlo právnické osoby / adresa místa pobytu fyzické osoby podle § 13 odst. 1 daňového řádu:<br>
A ODEC ble ble ble ble ble c c c del  $\overline{A}$ ) obed c) telefon  $B$   $\acute{A}$  N  $O$  V  $[6, 8, 7, 5, 4]$ d) ulice (nebo část obce e) číslo popisné / orientační  $B_1$ á<sub>1</sub> $n_1$ <sub>01</sub> $v_1$  $f)$  e-mail g) stát  $(\check{C}, E, S, K, \check{A})$  $R_1E_1P_1U_1B_1L_1I_1K_1A$ ÚČETNICKÉ A AUDITORSKÉ ČINNOSTI; DAŇOVÉ PORADENSTVÍ **B. ODDIL** Vyplní se Údaje o podepisující osobě: Kód podepisující osoby: hlavní ekonomická činnost – Jméno(-a) a příjmení / Název právnické osoby v případě více činností Datum narození / Evidenční číslo osvědčení daňového poradce / IČ právnické osoby se vypíše ta činnost, Fyzická osoba oprávněná k podpisu (je-li daňový subjekt či zástupce právnickou osobou), s uvedením vztahu k právnické osobě (např. jednatel, pověřený pracovník apod.) která převládá.Jméno(-a) a příjmení / Vztah k právnické osobě Daňový subjekt / Osoba oprávněná k podpisu Vlastnoruční podpis<br>daňového subjektu / osoby oprávněné k podpisu Datun Otisk razítka  $\begin{bmatrix} 1 & 9 & 1 & 1 & 2 & 0 & 2 & 2 \end{bmatrix}$ Maňásková Lucie Kontaktní osoba Telefon 25 5401 MFin 5401 - vzor č. 23  $\overline{1}$ 

### C. ODDÍL - daň z přidané hodnoty

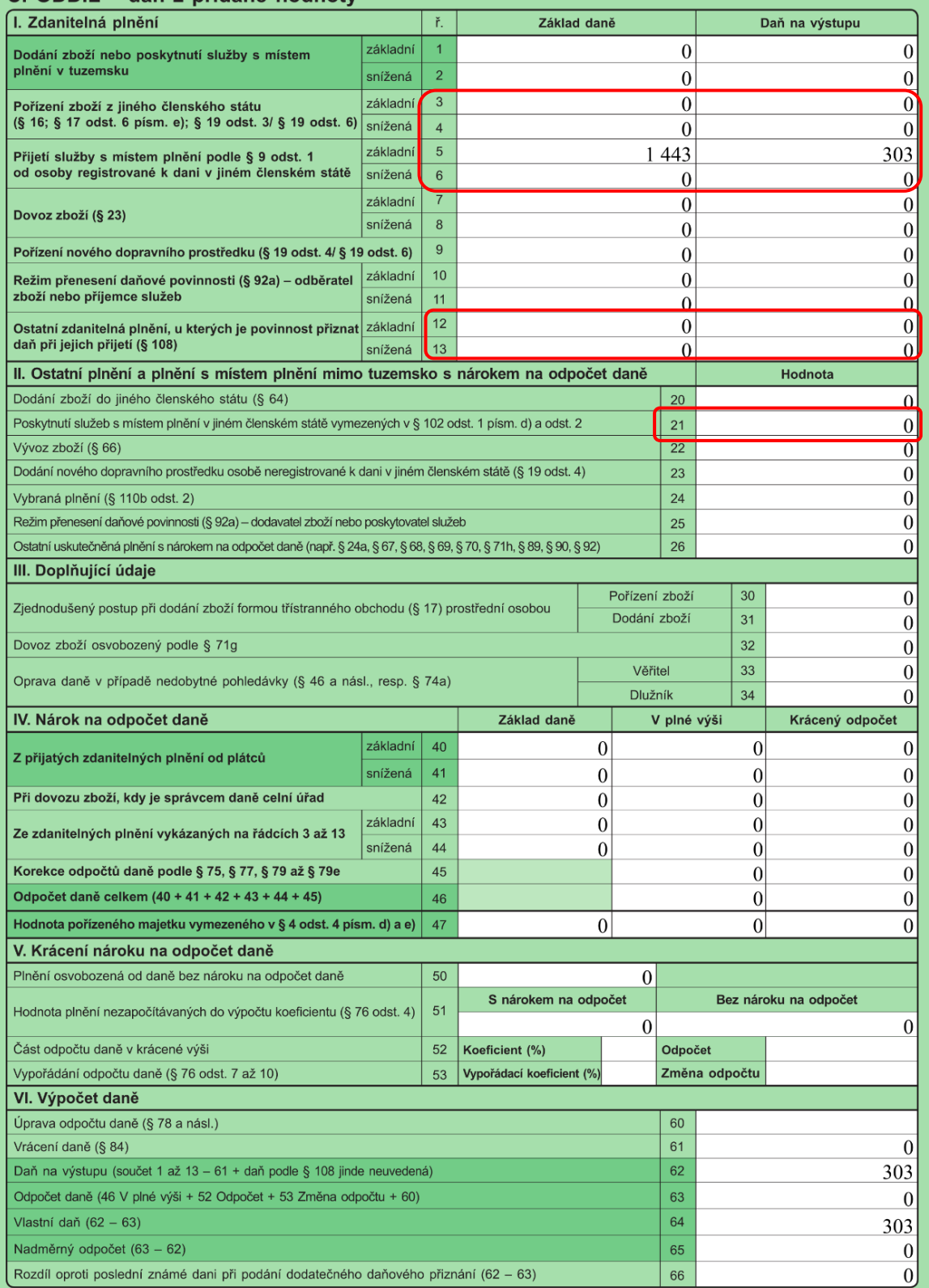

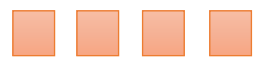

Řádek 3 - Přijaté zahraniční faktury <mark>za zboží</mark> v základní sazbě řádek 4 - Přijaté zahraniční faktury za zboží ve snížené sazbě

Řádek 5 - Přijaté zahraniční faktury za služby v základní sazbě Řádek 6 - Přijaté zahraniční faktury za služby ve snížené sazbě

Řádek 12 – nakoupené zboží z třetí země v základní sazbě Řádek 13 – nakoupené zboží z třetí země ve snížené sazbě

Řádek 21 – prodej služby do jiného členského státu eu

Řádek 21 je provázán se souhrnným hlášením. Daň platit nebudeme ale musíme podat souhrnné hlášení. DPH pak musí odvézt odběratel.

#### Typy služeb ze zahraničí:

- Facebooková reklama;
- Google ads reklama;
- Canva program, programy na úpravu fotografií, grafické programy…
- MailChimp;
- Fotografie z fotobanky;
- Placené fonty;
- On-line kurzy, e-booky;
- Podnikatelský kurz a jiné.

#### Zaokrouhlování:

Částky se zaokrouhlují matematicky.

Pokud by byla faktura vyčíslená v jiné než české koruně, je potřeba částku přepočítat. Pro přepočet cizí měny se použije denní kurz ČNB. (den, kdy k službě došlo)

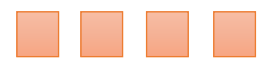

### SOUHRNNÉ HLÁŠENÍ

Souhrnné hlášení se skládá ze 3 oddílů:

- Oddíl A. informace o subjektu (jméno, adresa, DIČ), místně příslušný finanční úřad, typ daňového subjektu (fyzická nebo právnická osoba), zdaňovací období
- Oddíl B. řádky souhrnného hlášení
- Oddíl C. identifikace a podpis oprávněné osoby

Než začneme vyplňovat souhrnné hlášení, tak si v první řadě zkontrolujeme přes VIES, jestli je DIČ odběratele platné.

Kód země:

Kód státu, který přidělil daňové identifikační číslo registrace k DPH pořizovatele.

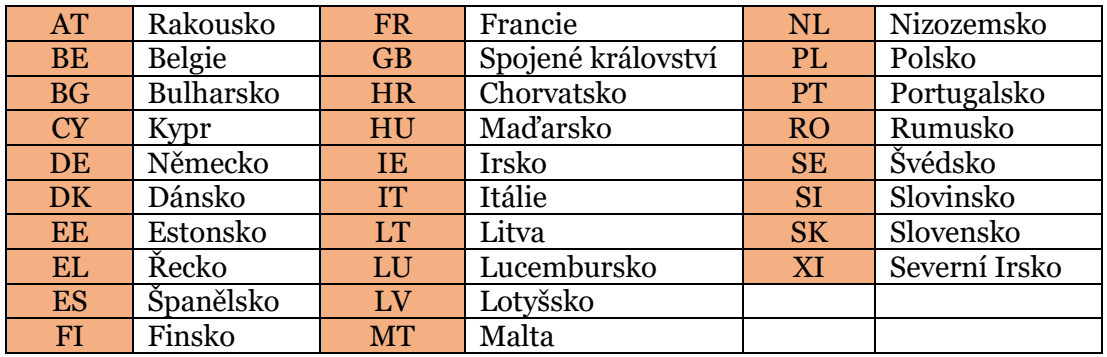

#### PORTÁL MOJE DANĚ **OPUSTIT**<br>FORMULÁĎ

Daňový portál > Flektronická podání > Souhrnné hlášení VIFS

#### Řádky SH

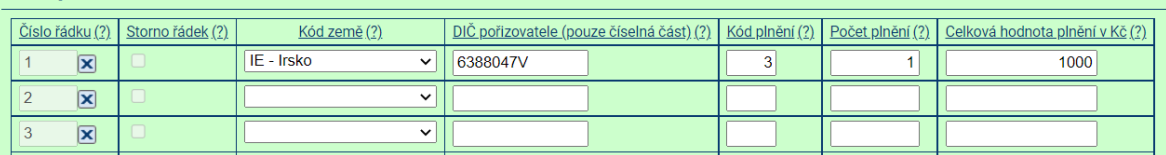

### **Kódy plnění:**

0 - dodání zboží do jiného členského státu osobě registrované k dani v jiném členském státě (§ 13 odst. 1 a 2 zákona)

1 - přemístění obchodního majetku plátcem do jiného členského státu (§ 13 odst. 6 zákona)

2 - dodání zboží uvnitř území Evropského společenství formou třístranného obchodu (§ 17 zákona), tento kód vyplňuje pouze prostřední osoba

3 - poskytnutí služby s místem plnění v jiném členském státu (§ 9 odst. 1 zákona), pokud je povinen přiznat a zaplatit daň příjemce služby

### **Počet plnění**:

Počet poskytnutých dodávek zboží a služeb pořizovateli - většinou se jedná o počet faktur.

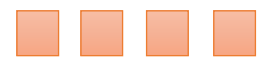

### **Celková hodnota plnění v Kč:**

- Povinné v řádku, který není označen jako storno řádek.
- Daňový doklad dobropis se do celkové částky započítává záporně.
- Celková hodnota plnění se zaokrouhlí na celé koruny nahoru.
- Celková hodnota plnění musí být vždy celé číslo.

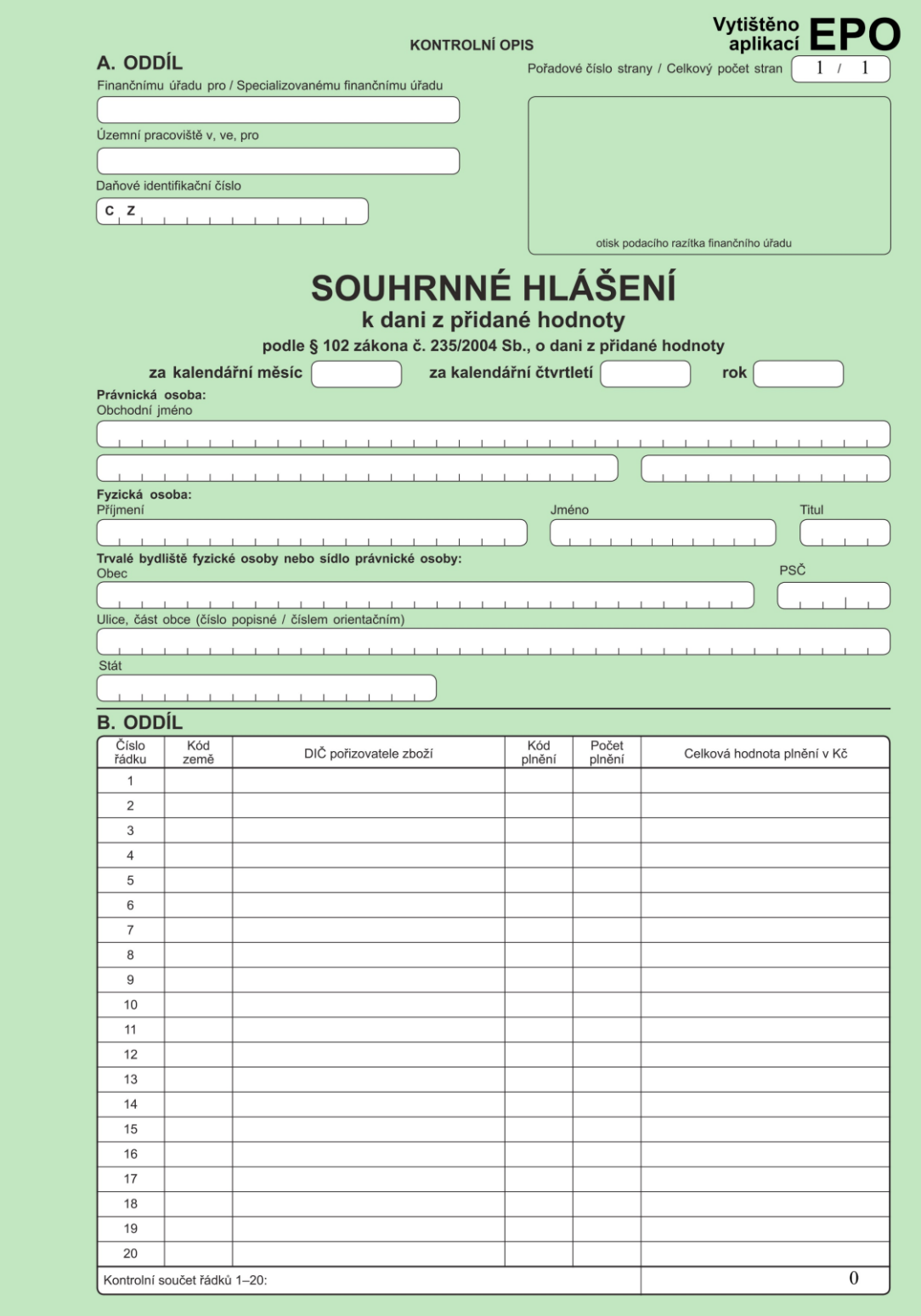

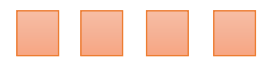

### OPRAVA ÚDAJŮ SOUHRNNÉHO HLÁŠENÍ

Oprava údajů se provádí:

- vložením nového řádku pokud nebyl v řádném hlášení uveden;
- stornováním řádku z předchozích podání proškrtnutím křížkem ve sloupci označeném storno řádek. Do následného souhrnného hlášení se ve stornovaném řádku vyplní všechny údaje vyplněné v původním řádku,
- opravou údajů řádku u předchozího podání stornováním původního řádku a vložením nového bezvadného řádku.

### Příklad:

Plátce dodá zboží do jiného členského státu Evropské unie osobě registrované k dani v jiném členském státě (např. v Německu). V souhrnném hlášení uvede následující údaje:

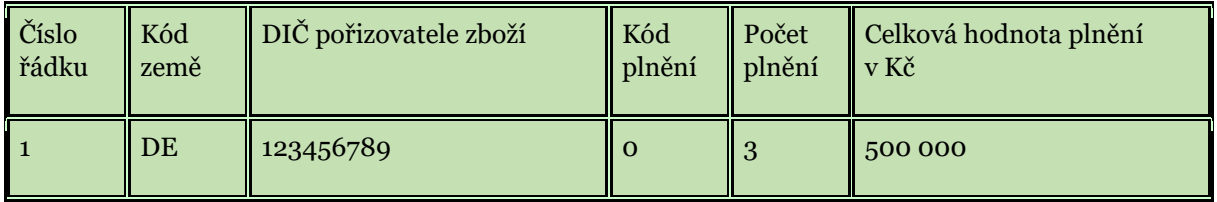

Plátce později zjistí, že údaje, které uvedl jsou chybné. Opravu chybných údajů provede tím, že v **následném** souhrnném hlášení stornuje původní řádek ze souhrnného hlášení a do dalšího řádku vloží nové správné údaje:

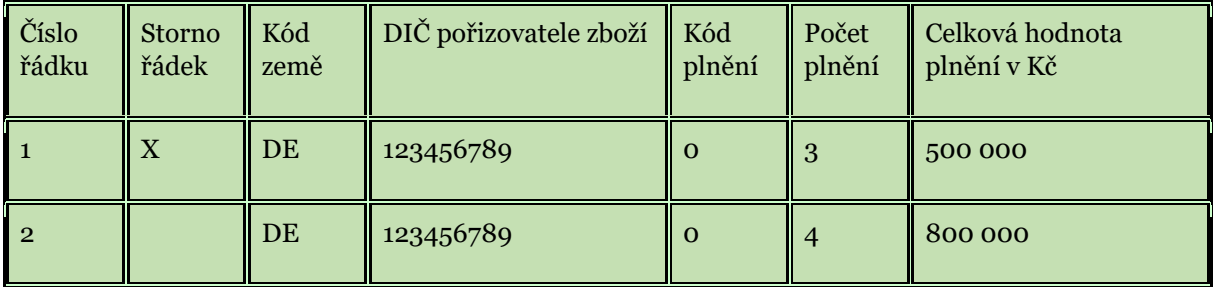

Ing. Lucie Maňásková

IČ: 05885086

[manaskova@fin-analyza.cz](mailto:manaskova@fin-analyza.cz)

www[.fin-analyza.cz](http://www.fin-analyza.cz/)